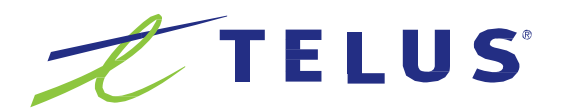

# Centrex Phone Line

# Voicemail User Guide

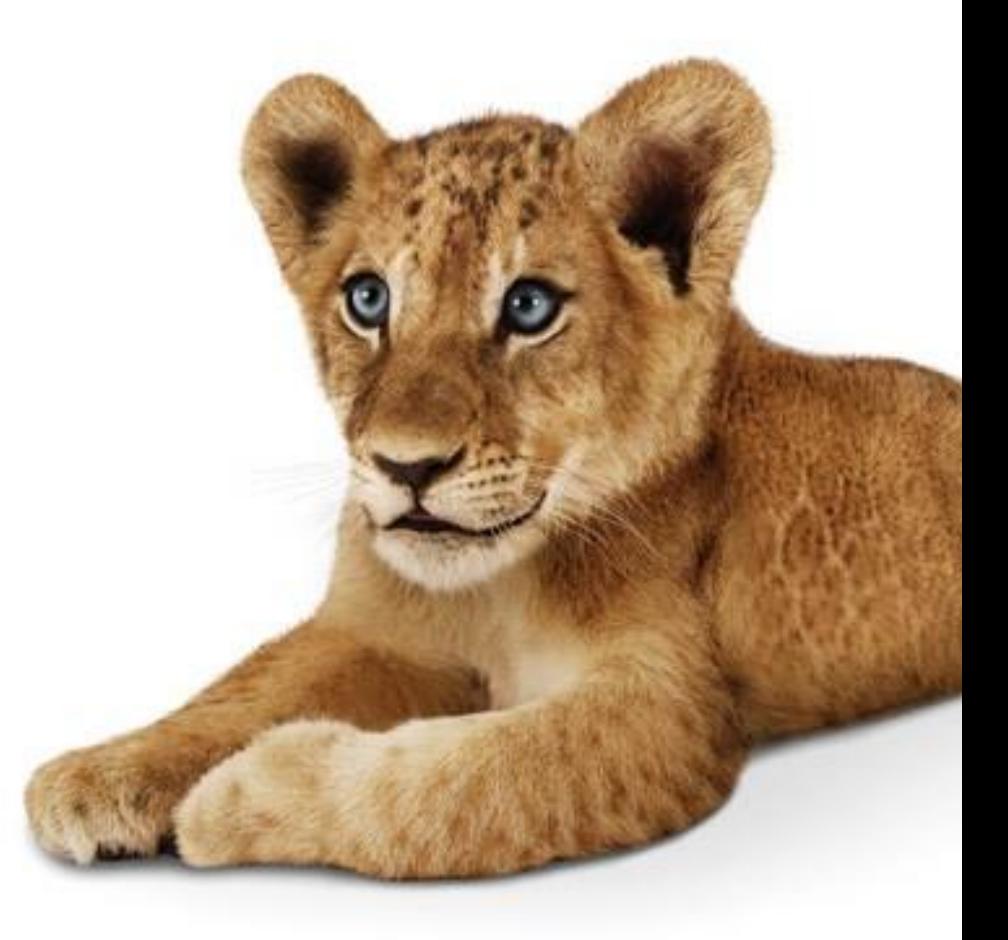

For more information please contact us at 1-877-520-1212

# **Overview**

Welcome to TELUS Voice Mail Service. This guide will walk you through some helpful tips and tricks to use and navigate your voicemail service.

Accessing your voicemail

- **1** First time setup
- **2** Listening to voicemail messages
- **3** Managing your voicemail greetings
- **4** Advanced mailbox options
- **5** Office/Extension mailbox setup
- **6** Combined voicemail
- **7** Accessing/saving voicemails on the web

#### Helpful tips:

- Your voicemail number is the same as your 10 digit phone number (area code + phone number)
- **Useful Keys:** 
	- $\Box$  # will confirm an entry or skip to next option (example: to confirm your password, press #)
	- \* will bring you back one step
	- $\Box$  \*\* will bring you back to the main menu

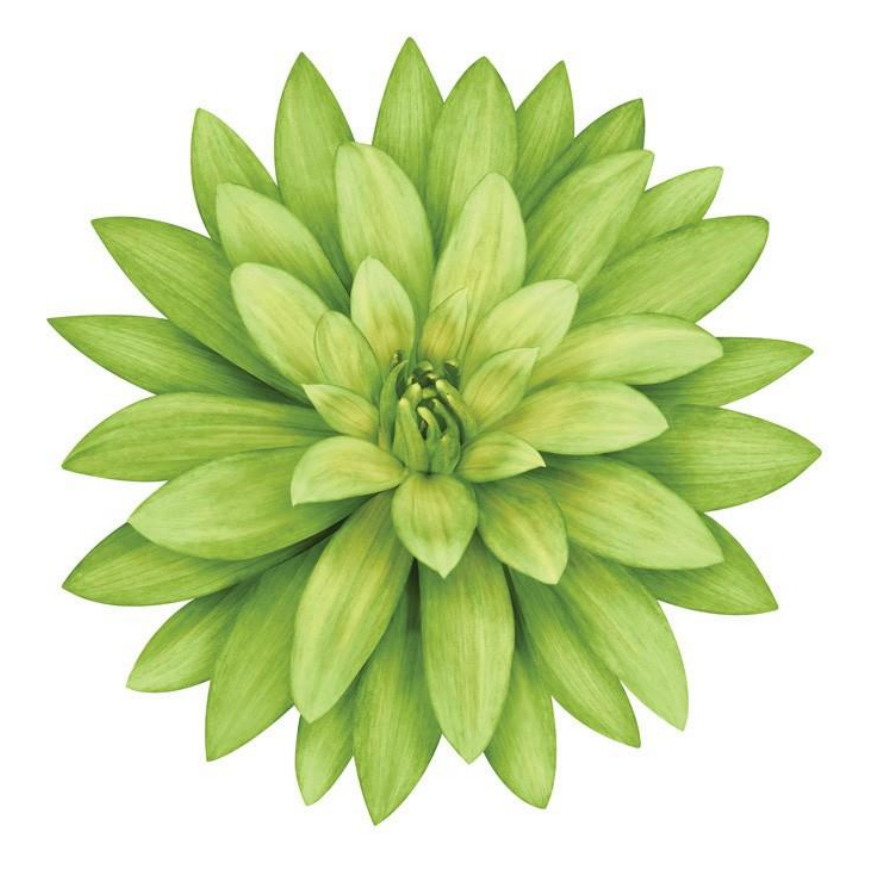

#### 1 Accessing your voicemail

You can access your voicemail service in one of two ways:

- From your business phone:  $\Box$  Simply dial #99 and follow the instructions
- From any other phone:
	- Dial 310-9898 within Canada, or
	- $\Box$  Dial your business phone number (including area code + phone number) and press \* during the greeting, and then enter your personal password (see first time setup)

#### 2 First time setup

- **1** The first time you attempt to access your voicemail, you will be prompted to enter your password. Your temporary password is your 10 digit business phone number (area code + phone number).
- **2** Follow the voice instructions for creating your personal password. Your personal password will be 4 to 15 digits of your choice. It cannot be your phone number and should not use repeat or sequential numbers.
- **3** You will then be prompted to record a name. Your recorded name is different from your greeting and identifies your mailbox. This should be your name or business name.
- **4** You will then be prompted to record a personal greeting that callers will hear before they can leave you a message. Your personal greeting can be up to 60 seconds in length.

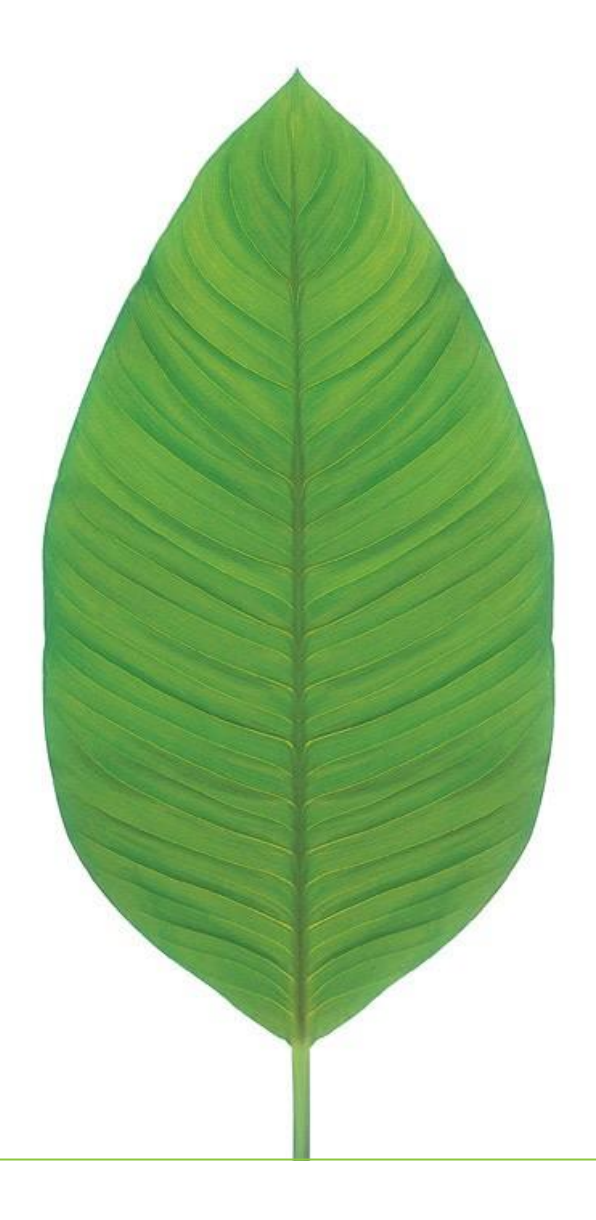

#### 3 Listening to voicemail messages

You will be able to tell if you have a new voicemail message in one of two ways:

- You lift your phone handset and hear a series of short dial tones, or
- Your messages waiting light comes on (if you phone supports this feature)
- To listen to a message:
- Access your voicemail
- If your messages are not set to autoplay, press "1" to listen to your new message

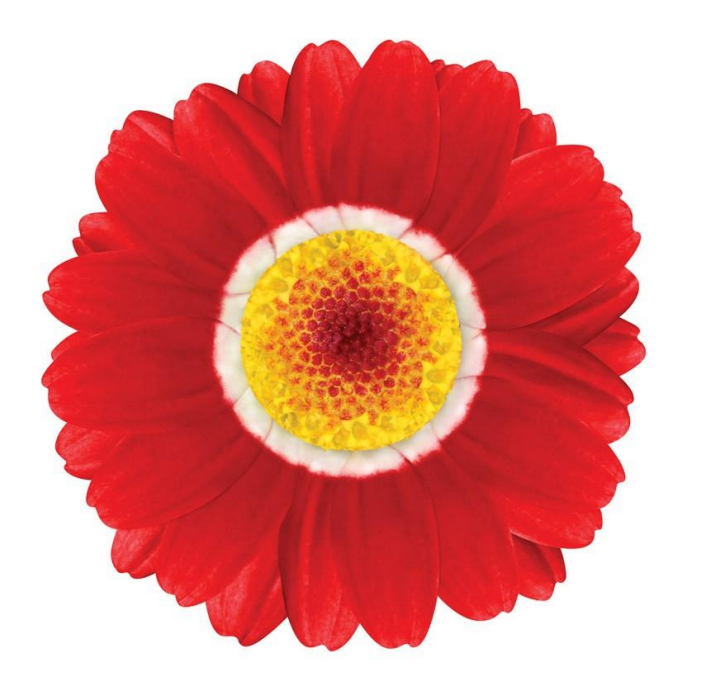

The following message playback controls are also available to you (used during message playback or after a message has finished playing). Simply press the corresponding key command listed below:

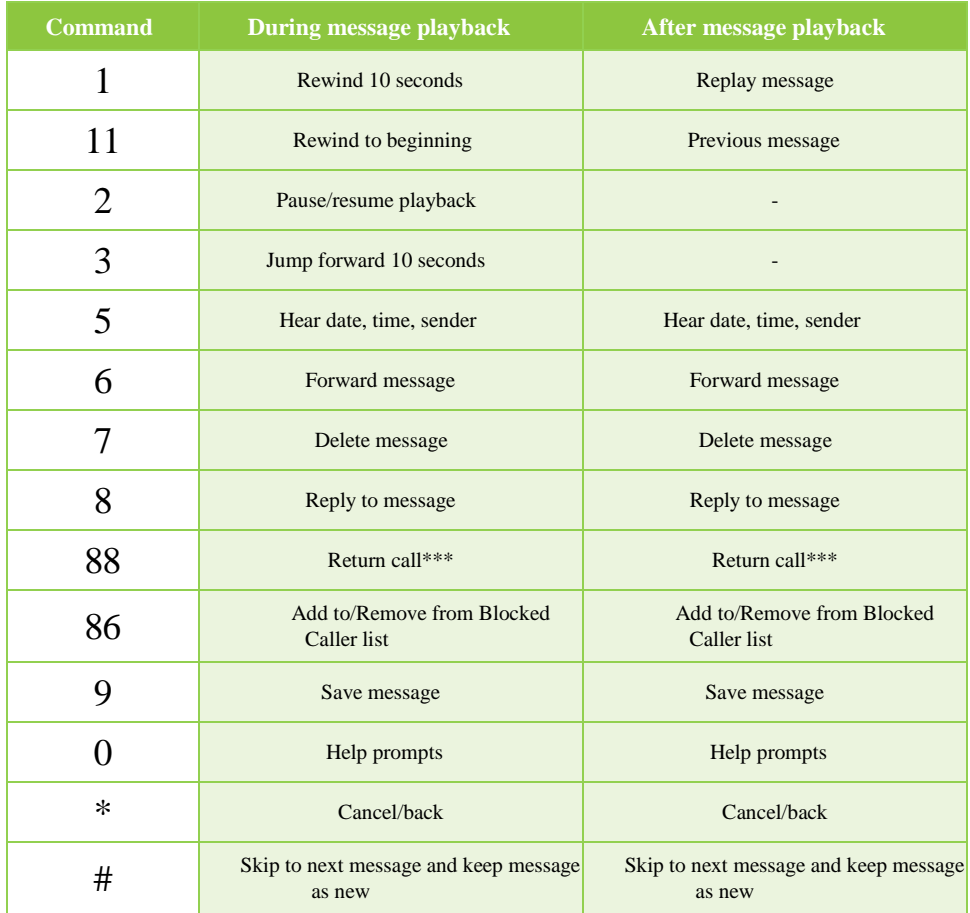

\*\*\*Return Call: After listening to a message press "88" to try to call the person who sent you a message. 30 minutes (10 minutes for Simple mailbox) per month North America return calling is included for free with your voicemail service (no over-time available).

#### 4 Managing your voicemail greetings

From your voicemail's main menu, press "3" to enter the voicemail greetings menu.

From this menu, you can set, record, and manage the greetings others hear when they call you by using the commands to the right.

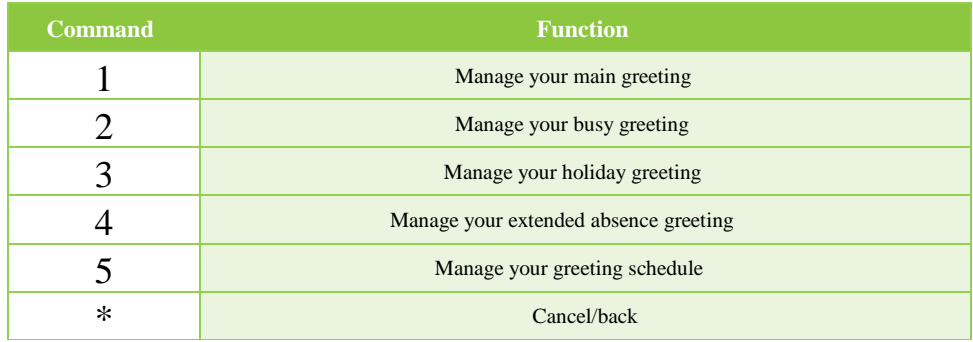

#### 5 Advanced mailbox options

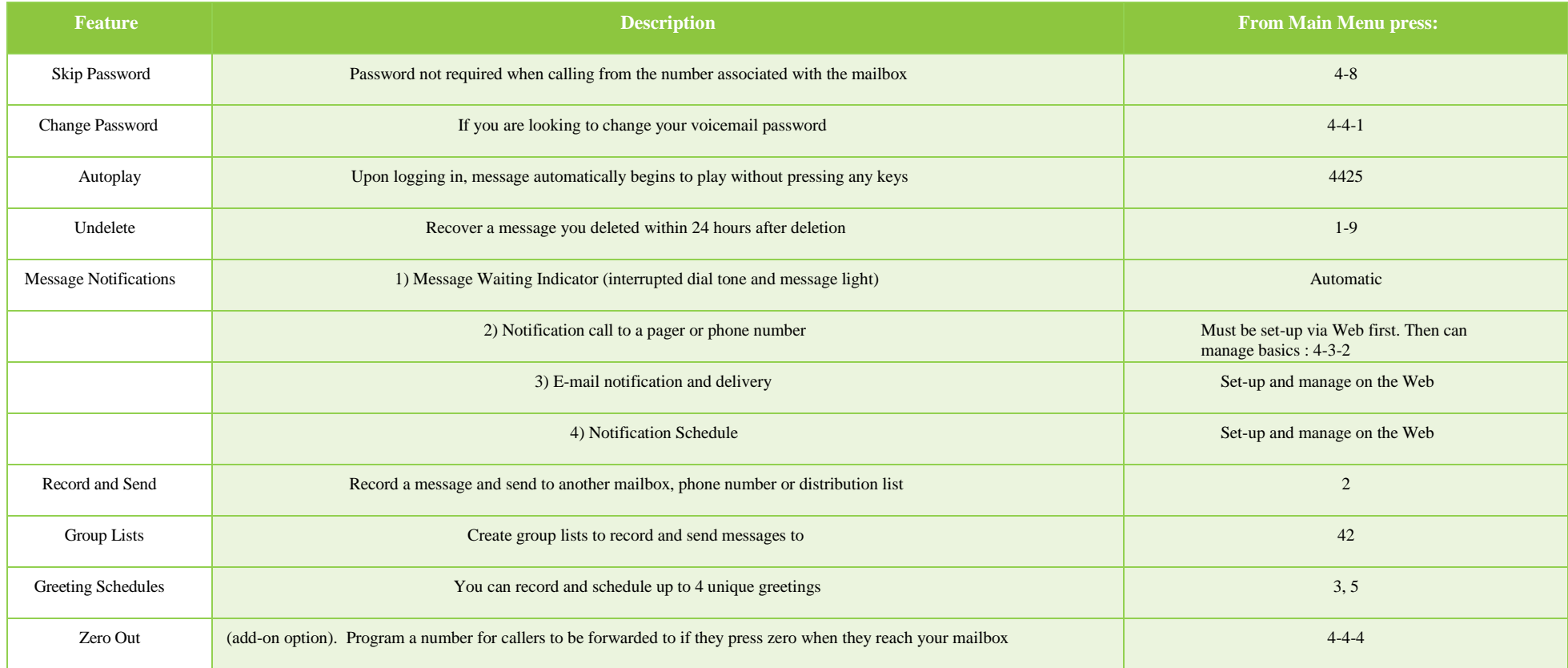

#### 6 Extension Mailbox Set-up

Create your extension(s):

- **1** Set up your main mailbox as instructed above in 2) "First time setup".
- **2** Then, create the extension(s) you require. This must be done via the Web.
- **a)** Go to https://voicemail.telus.com
- **b)** Login using your main mailbox passcode.
- **c)** Go to Profile, Voicemail, Extension Mailbox
- **d)** Select Add to create 1, 2 or 3 extension mailboxes
- **e)** Enter a unique temporary Web and Voicemail passcodes for each extension and provide the passcodes to each extension user.

Set-up each extension:

Now each extension user must access their voicemail from the phone to set it up.

To access an extension mailbox, either Dial

#### n #99

**Enter the temporary password (provided by the Main mailbox user.** If no passcode was entered by Main mailbox user , the default is your 10 digit mailbox number+ the extension number

#### OR

- Dial 310-9898 within Canada
- $\Box$  Enter the 10 digit phone number + extension number
- $\Box$  Enter the extension password
- **□** Follow the steps in "First time setup" above to create your permanent password, record your name and personal greeting for each extension.

#### 7 Combined voicemail

2 phone numbers using the same mailbox

- For initial mailbox set-up, follow the steps in 2) "First" time setup" above.
- All settings such as greetings, recorded name, schedules and notifications will apply to both the Primary and Secondary numbers automatically
- You can choose to record a single unique greeting for your second number
	- $\Box$  If you choose this option, then all other greetings options and settings would no longer apply to the second number.

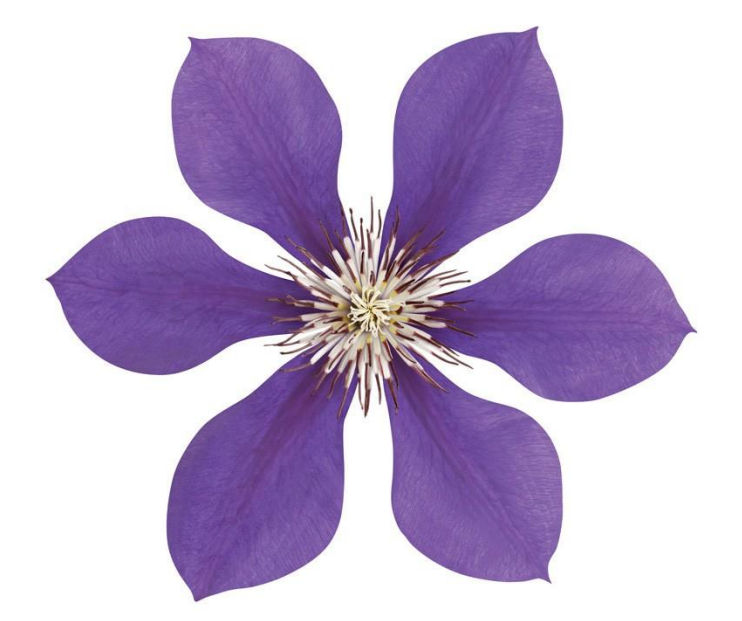

#### 8 Accessing & saving voicemails on the web

To access your messages on the web

- **1** First complete your mailbox set-up above.
- **2** Visit https://voicemail.telus.com

Note: for the best user experience we recommend using Safari, Firefox, Google Chrome or Internet Explorer 9 or higher.

**3** Login to your voicemail using your mailbox number and voicemail password

From your TELUS Web login in you'll be able to save, forward, and listen to webmail messages, have messages auto forwarded to your email and more.

#### Select:

- $\blacksquare$  My Message to listen to, save, delete and compose messages
- My Greetings to listen, create or edit your Main, Holiday, Busy and Extended Absence Greetings and to Schedule Greetings.
- $\blacksquare$  My Notifications to set up voicemail to email delivery, notifications to a phone number or pager when you receive a voice message
- My Groups to create group distribution lists. You can record a message and send to your group list.
- **Profile Manage voicemail settings such as:** 
	- **□** Language
	- n Password
	- $\Box$  Email address
	- Playback order
	- $\Box$  Notification (on/off)
	- Zero out information (if you have this option) ò.
	- $\Box$  Family/Extension Mailbox (if you have this option)

### **OLog in to voice mail**

Log in to check your voice mail and change your voice mail settings.

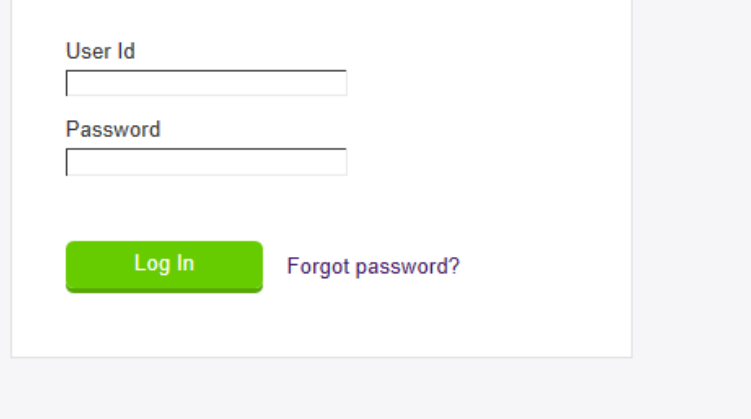

\*\*\* For help using the web voicemail feature, hold your mouse over that section to see the help content

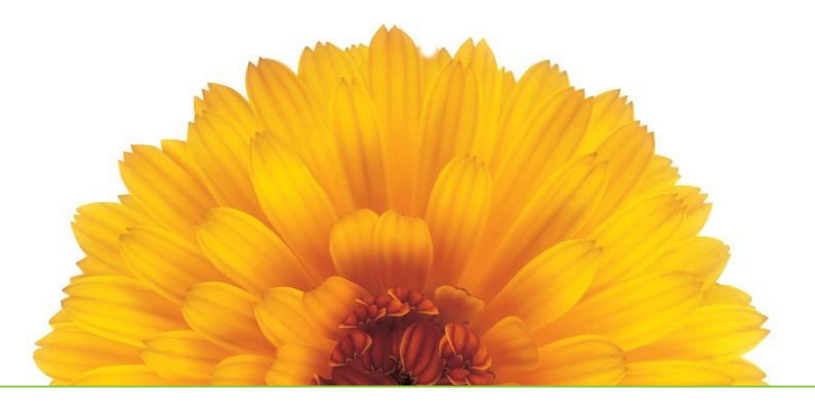

## Quick Reference Guide

#### 9 To access your mailbox

#### **From office phone**

Dial #99 and follow the instructions

#### **From any other phone within Canada**

- **1** Dial 310-9898
- **2** Choose the language(not available on all mailboxes)
- **3** Dial your 10 digit business phone number and press \* during the greeting, and follow the instructions

#### 10 Useful Keys

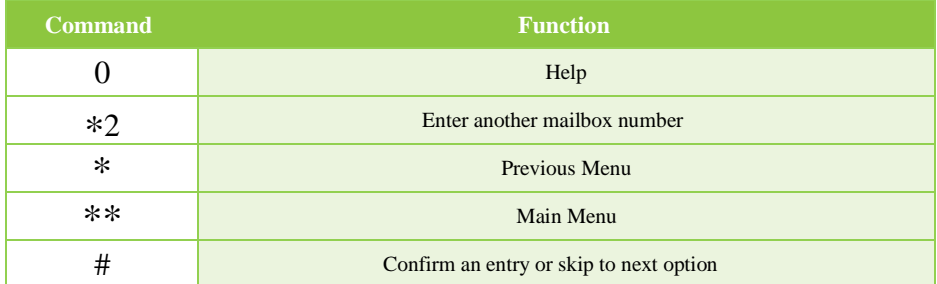

#### 11 Expired Messages

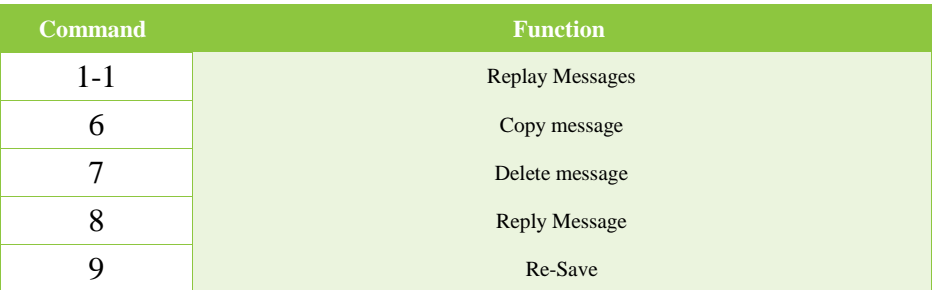

#### 12 From Main Menu:

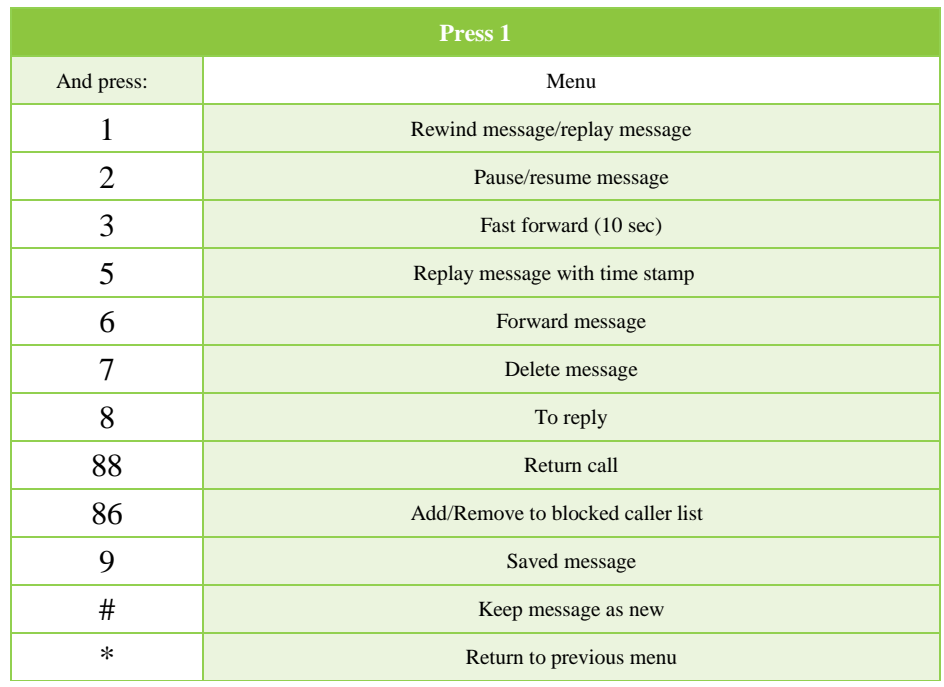

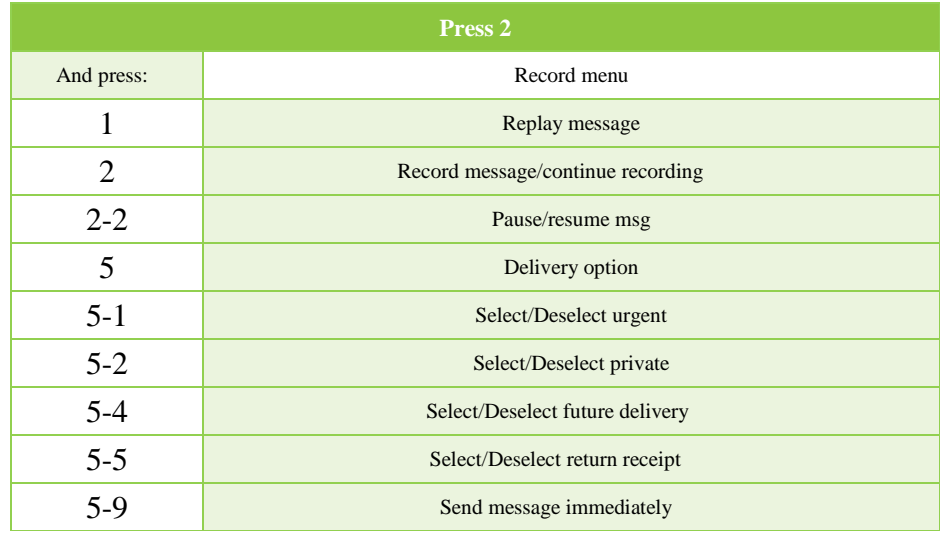

#### 12 From Main menu continued:

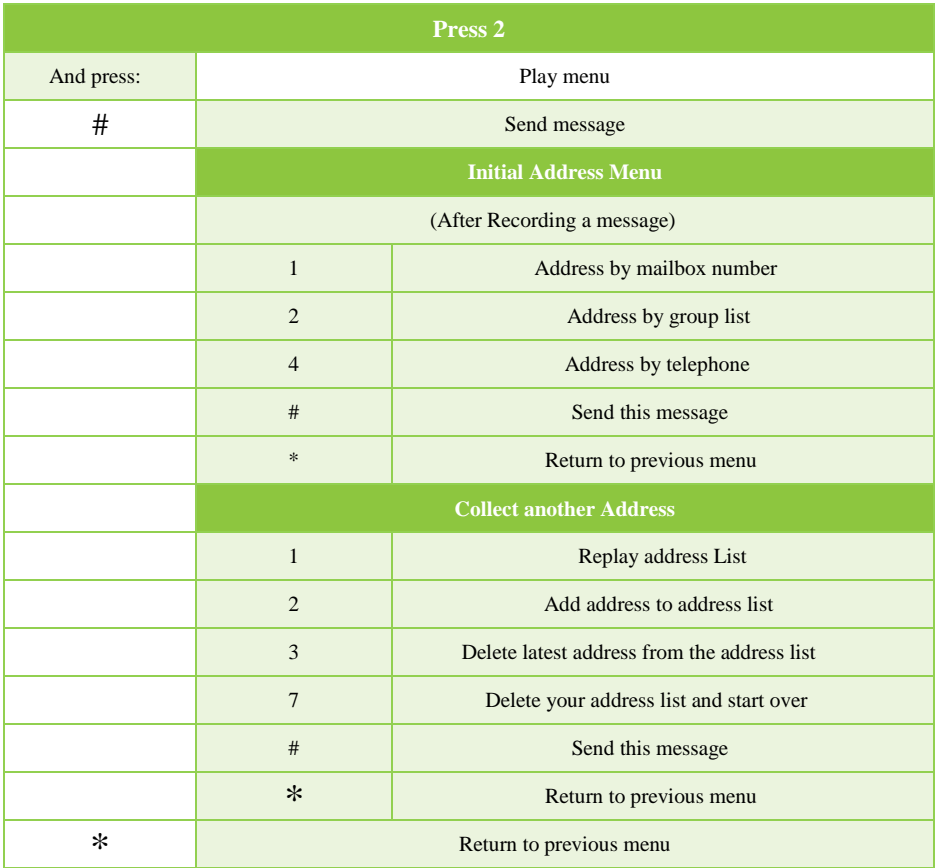

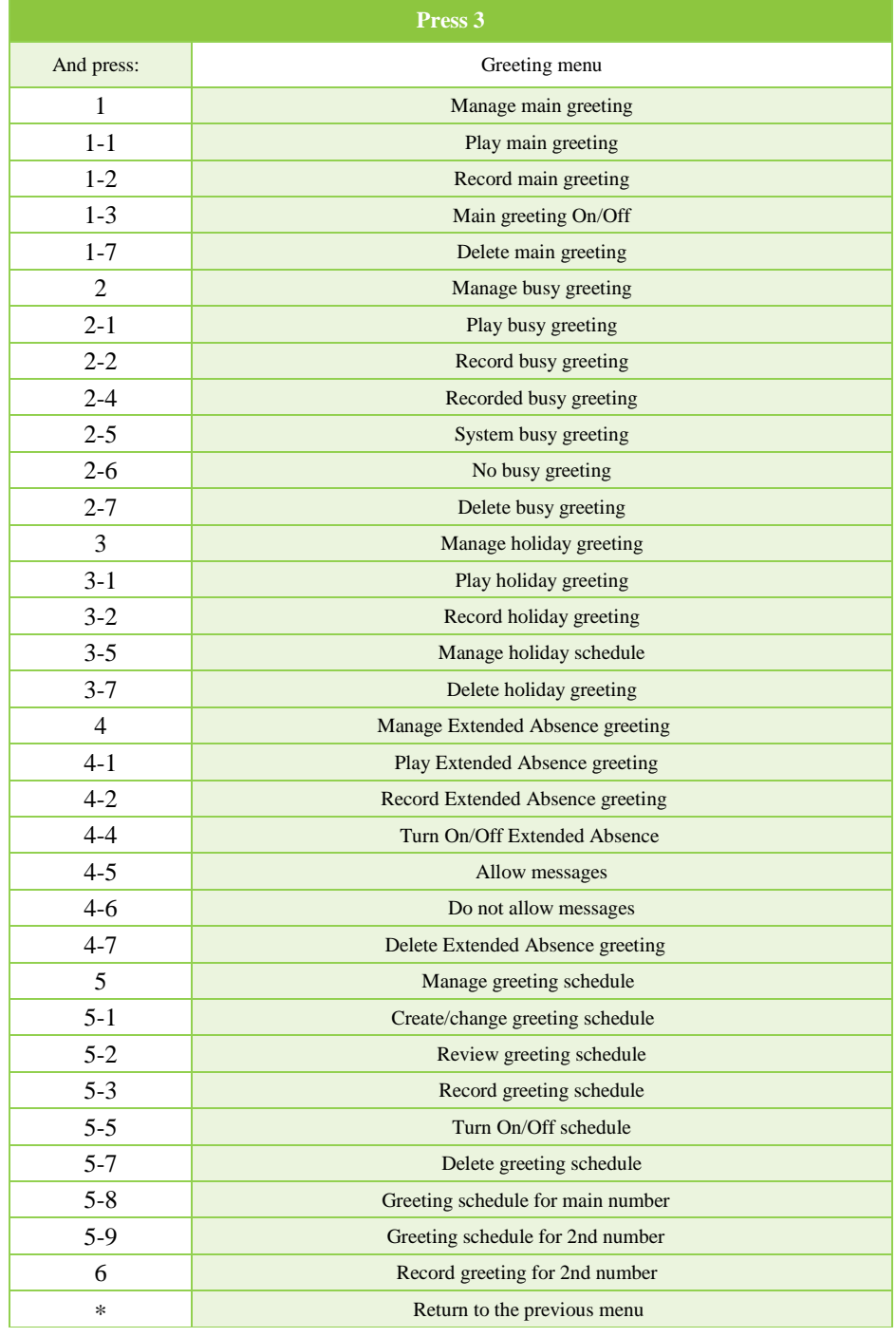

#### 12 From Main menu continued:

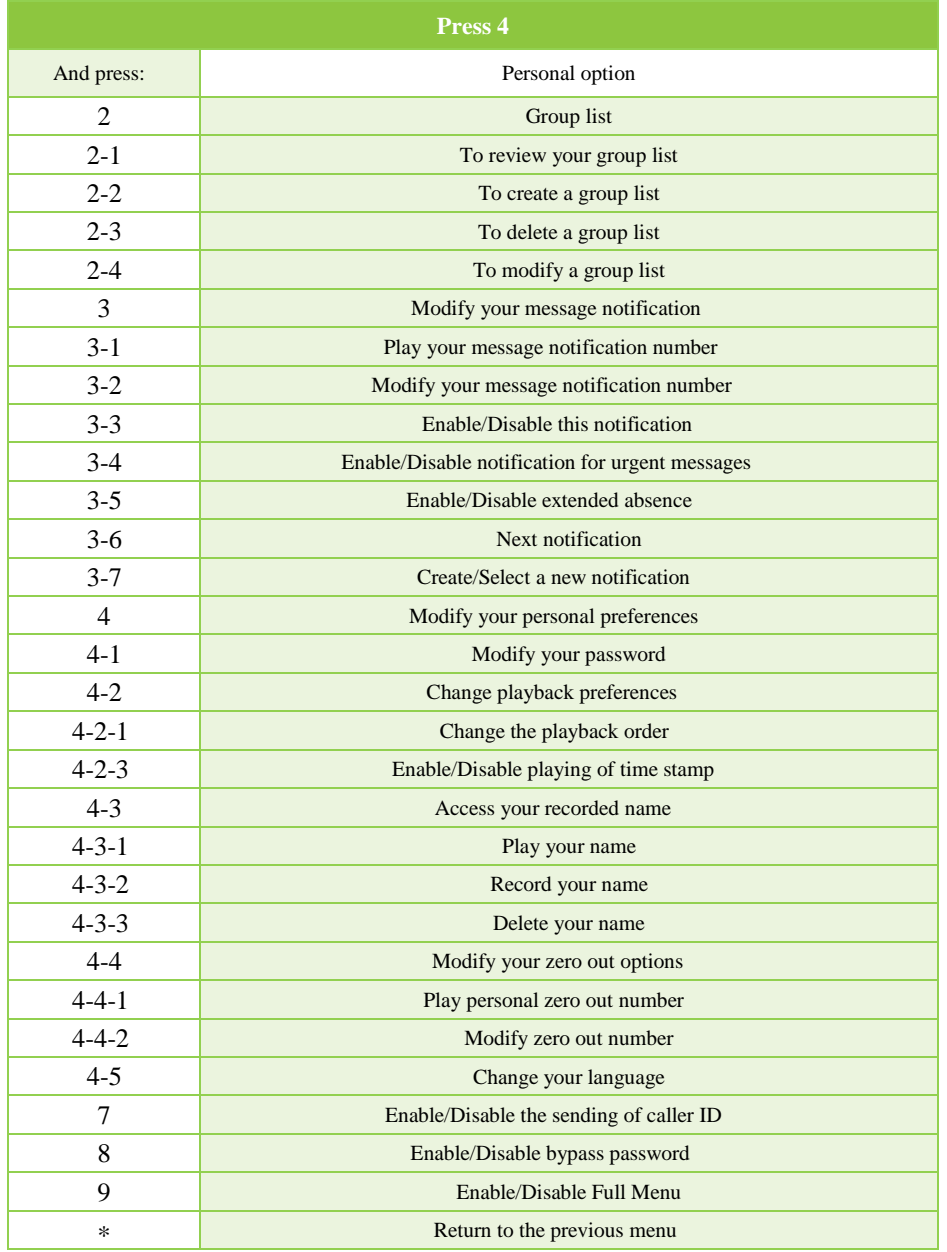

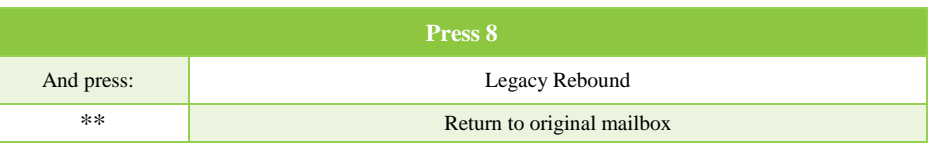

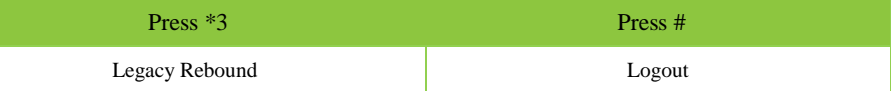

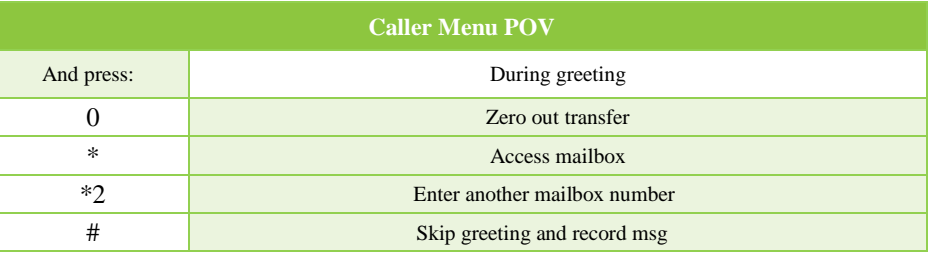

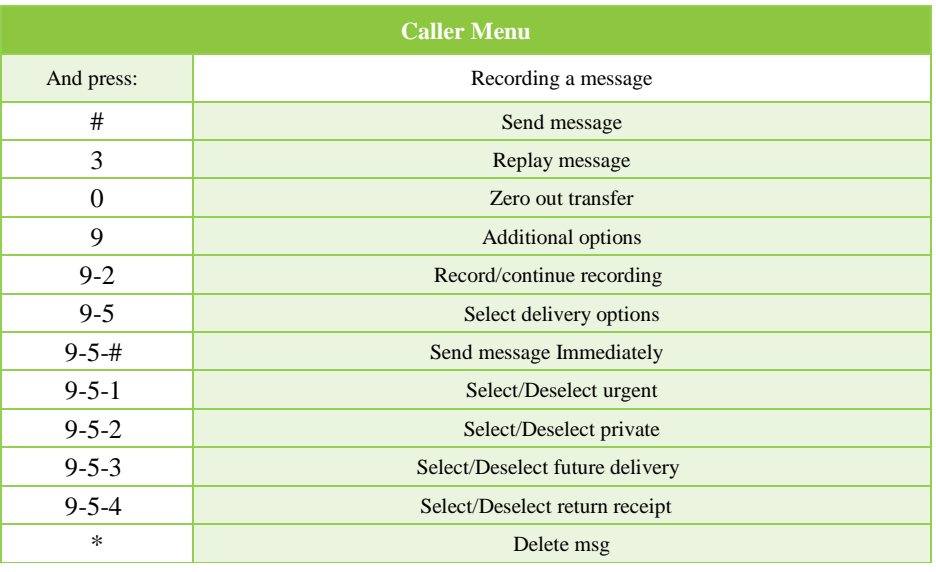